# ПРЕОБРАЗОВАТЕЛЬ ИНТЕРФЕЙСА ПИ-2Т

ПАСПОРТ ФРДС.468152.001ПС

*kbmps@te-nn.ru https://te-nn.ru/*

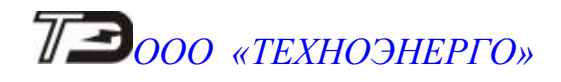

# Содержание

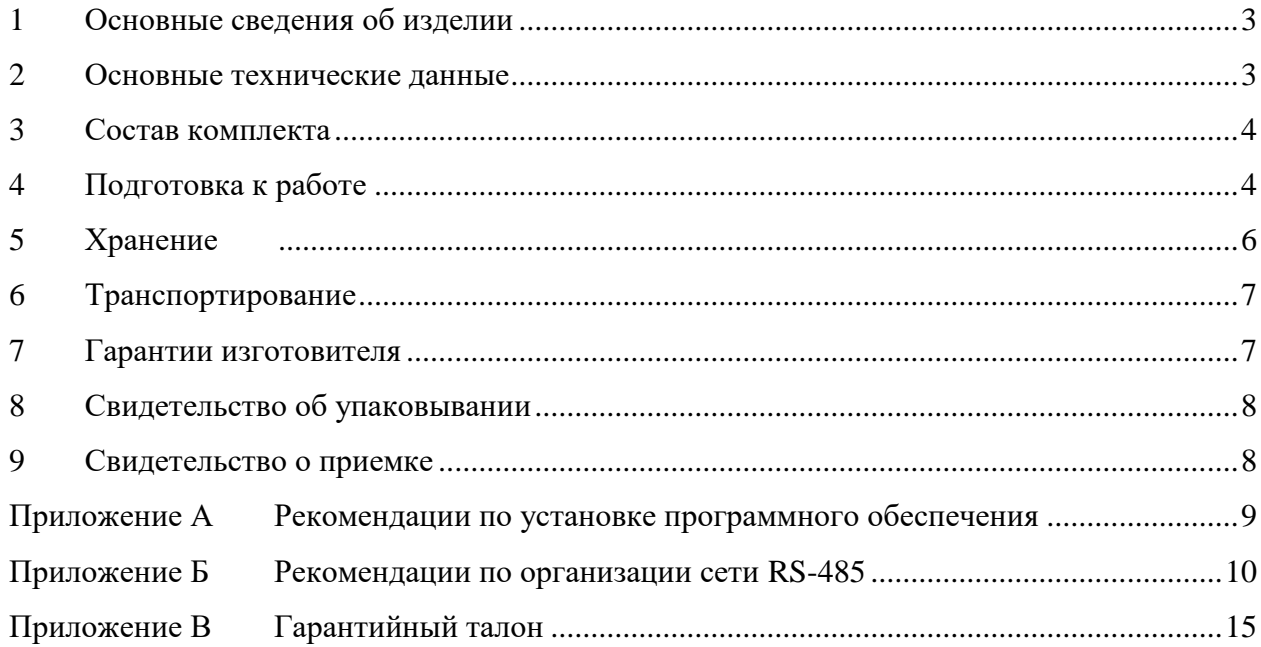

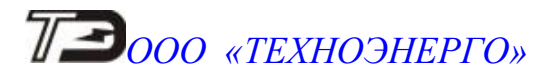

#### **1 Основные сведения об изделии**

1.1 Преобразователь интерфейса (далее преобразователь) предназначен для преобразования электрических сигналов стандарта USB 2.0 в гальванически изолированные электрические сигналы интерфейсов RS-422/RS-485 и наоборот.

1.2 Преобразователь выполнен на основе популярной микросхемы преобразователя USB 2.0 в UART FT232BL фирмы FTDI.

1.3 Совместно с установленными драйверами фирмы FTDI (рекомендации по установке приведены в приложении [А\)](#page-8-0) преобразователь, со стороны операционной системы компьютера, представляет собой виртуальный COM-порт, доступный любому прикладному программному обеспечению, функционирующему в среде WINDOWS.

1.4 Стандарт RS–485 поддерживает полудуплексную связь, что требует одной пары проводов для получения и передачи цифровой информации.

Стандарт RS–422 поддерживает полную дуплексную связь, что требует две пары проводов для получения и передачи цифровой информации.

1.5 В преобразователе реализована функция автоматического определения направления передачи данных, что позволяет осуществлять передачу данных по каналу RS–485 в обоих направлениях без применения аппаратного управления потоком. Рекомендации по организации сети RS-485 приведены в приложении [Б.](#page-9-0)

#### **2 Основные технические данные**

2.1 Преобразователь обеспечивает преобразование электрических сигналов стандарта USB 2.0 в гальванически изолированные электрические сигналы интерфейса RS-422/RS-485 и наоборот на скоростях обмена от 300 до 921600 бит/с. При отсутствии обмена данными преобразователь находится в ждущем режиме и ожидает появления информации по любому из каналов.

2.2 Питание преобразователя осуществляется от USB-порта компьютера.

- 2.3 Максимальный ток потребления преобразователя не более 120 мA.
- 2.4 Нагрузочная способность интерфейса RS-485 составляет:
- 32 устройства с единичной нагрузкой;
- 64 устройства с 1/2 единичной нагрузки;
- 128 устройств с 1/4 единичной нагрузки;
- 256 устройств с 1/8 единичной нагрузки.

Величина входного сопротивления драйвера равна ½ единичной нагрузки и составляет 24 кОм.

Примечание - Под единичной нагрузкой понимается входное сопротивление драйвера 12 кОм.

2.5 Изоляция между линиями интерфейса RS–422/RS–485 и линиями интерфейса USB выдерживает напряжение переменного тока величиной 1000 В частотой 50 Гц.

2.6 По условиям эксплуатации преобразователь относится к группе 3 ГОСТ 21552-84 с интервалом рабочих температур от плюс 0 до плюс 60 °С.

2.7 По безопасности преобразователь удовлетворяет требованиям ГОСТ IEC 60950-1-2014, класс защиты III.

- 2.8 Конструктивные параметры преобразователя:
- масса не более 0,07 кг,
- максимальные габаритные размеры 88,5.51.27 мм.

# *ПИ-2Т Паспорт* 3

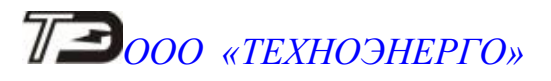

#### **3 Состав комплекта**

<span id="page-3-0"></span>3.1 Состав комплекта преобразователя приведен в таблице [1.](#page-3-0)

Таблица 1 – Состав комплекта преобразователя

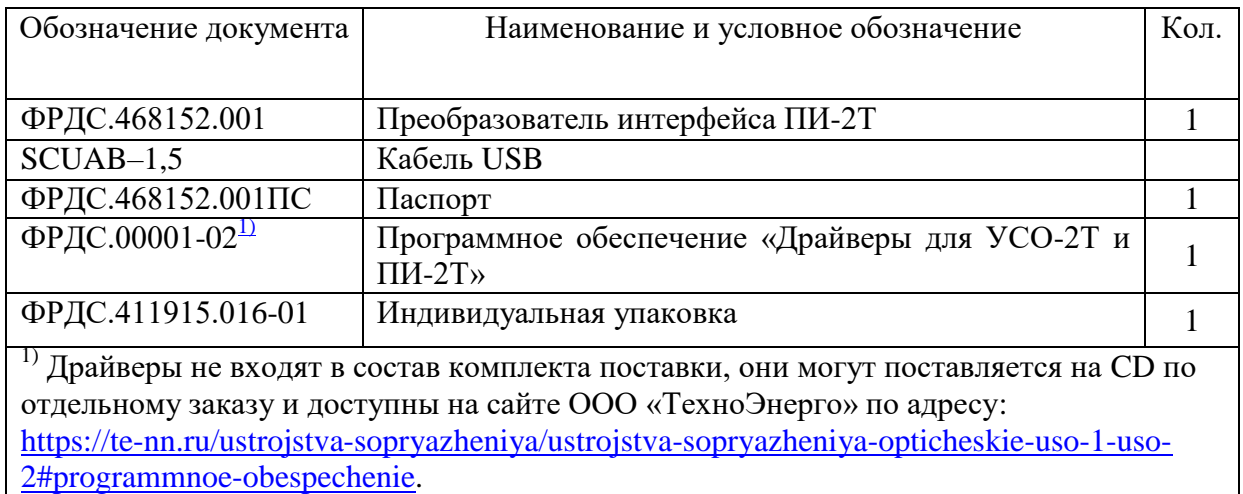

<span id="page-3-1"></span>Драйверы доступны на сайте фирмы FTDI по адресу:

<https://www.ftdichip.com/Drivers/VCP.htm>

### **4 Подготовка к работе**

4.1 Для устойчивой работы интерфейса в случае, когда ни один передатчик не активен, необходимо иметь между линиями напряжение защитного смещения не менее 250 мВ. В преобразователе предусмотрены резисторы защитного смещения величиной 470 Ом, которые подключаются перемычками Х8, Х9 к линиям приемопередатчика RS-485 и Х6, Х7 - к линиям приемника RS-422.

4.2 С завода-изготовителя преобразователи поставляются с установленными перемычками Х8, Х9. Перемычки Х6, Х7 не устанавливаются.

4.3 Для изменение состояний перемычек следует снять крышку преобразователя, вынуть печатную плату и установить перемычки Х6…Х9 в требуемое положение. Схема подключения резисторов защитного смещения показана на рисунке [1.](#page-3-2)

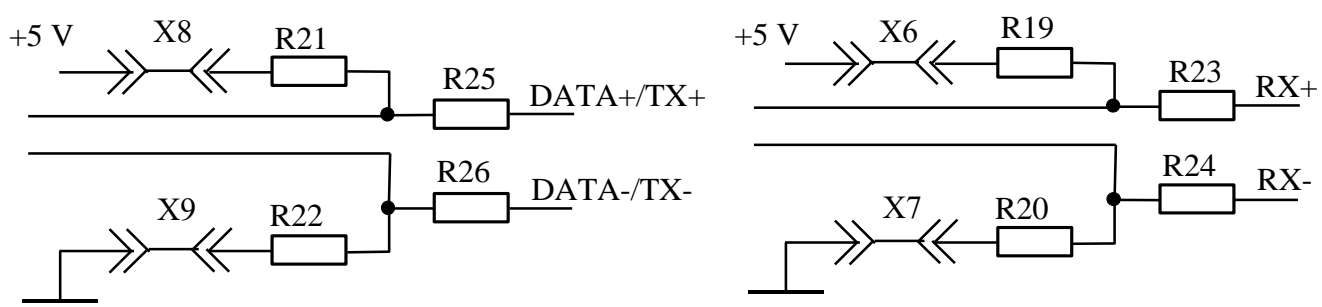

<span id="page-3-2"></span>Рисунок 1 - Схема подключения резисторов смещения

4.4 Установить программное обеспечение (драйверы) в соответствии с рекомендациями, приведенными в приложении [А.](#page-8-0) Подключить преобразователь к USBпорту компьютера с помощью кабеля из комплекта поставки.

4.5 Подключение преобразователя к каналам стандарта RS-485 и RS-422 показано на рисунках [2,](#page-4-0) [3.](#page-5-0)

4.6 Рекомендации по организации сети RS-485 приведены в приложении [Б.](#page-9-0)

# *ПИ-2Т Паспорт* 4

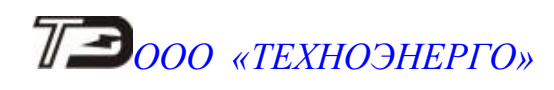

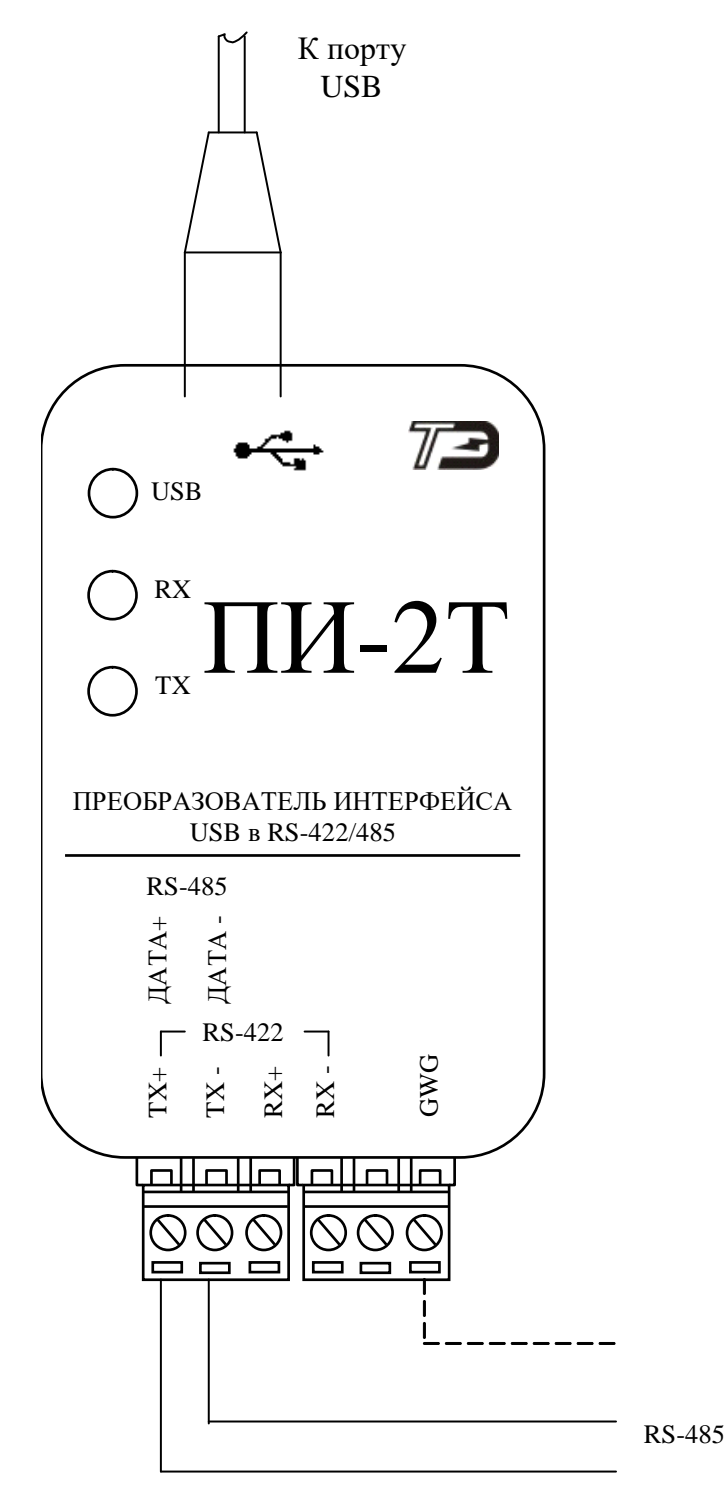

<span id="page-4-0"></span>Рисунок 2 – Схема подключения ПИ-2Т для канала RS-485

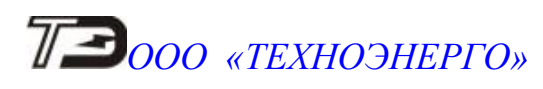

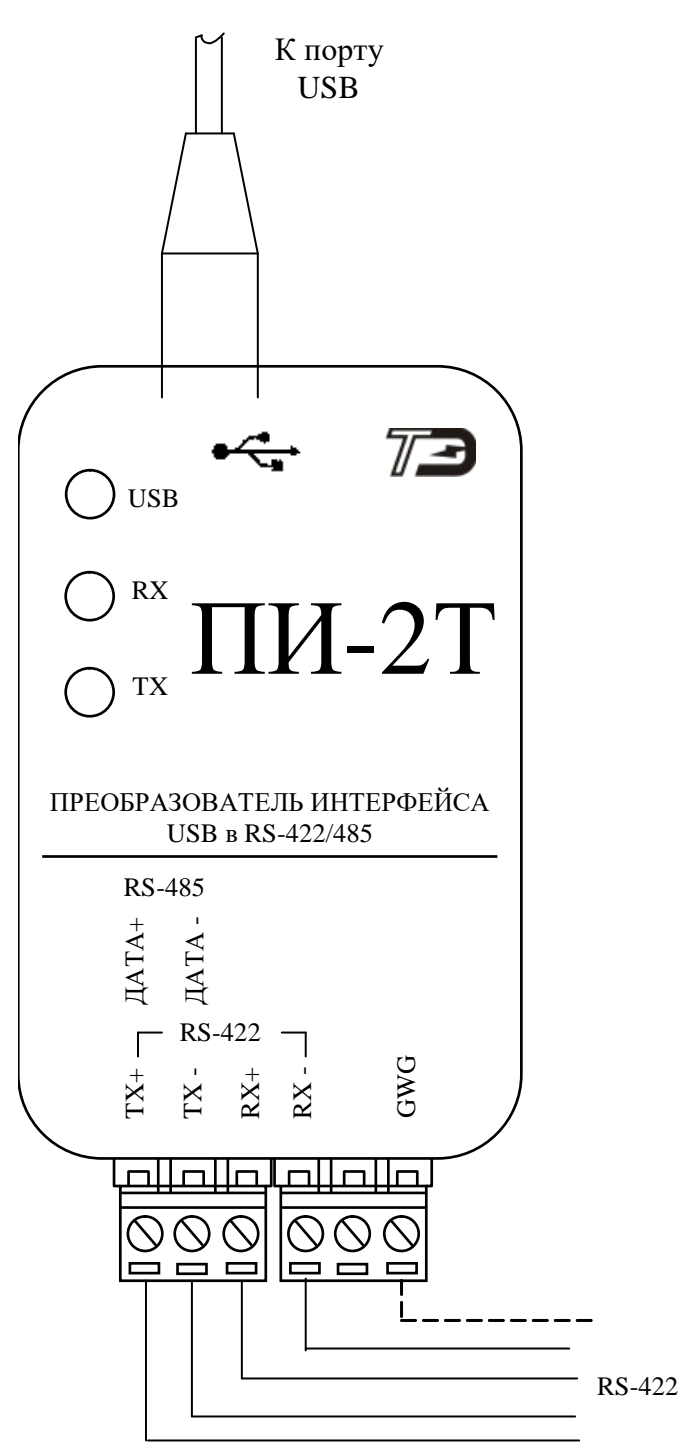

Цепь заземления блока питания «GWG» рекомендуется подключать к аналогичной цепи другого устройства.

<span id="page-5-0"></span>Рисунок 3 – Схема подключения ПИ-2Т для канала RS-422

### **5 Хранение**

5.1 Преобразователь должен храниться в упаковке в складских помещениях потребителя (поставщика) при следующих условиях:

- температура окружающего воздуха от минус 40 до плюс 70 °С;
- относительная влажность окружающего воздуха не более 80 % при температуре 25 °С.

*ПИ-2Т Паспорт* 6

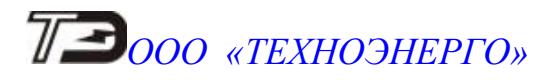

#### **6 Транспортирование**

6.1 Транспортирование преобразователей в транспортной таре предприятияизготовителя должно производиться при следующих условиях:

температура окружающего воздуха от минус 40 до плюс 70 °С;

относительная влажность воздуха до 80 % при температуре 25 °С.

6.2 Устройства сопряжения должны транспортироваться в крытых железнодорожных вагонах, перевозиться автомобильным транспортом с защитой от дождя и снега, водным транспортом, а также транспортироваться в герметизированных отапливаемых отсеках самолетов в соответствии с документами:

 «Правила перевозок грузов автомобильным транспортом», утвержденные Министерством автомобильного транспорта;

 «Правила перевозок грузов», утвержденные Министерством путей сообщения;

«Технические условия погрузки и крепления грузов», М. «Транспорт»;

 «Руководство по грузовым перевозкам на воздушных линиях», утвержденное Министерством гражданской авиации.

6.3 При погрузочно-разгрузочных работах и транспортировании должны соблюдаться требования манипуляционных знаков на упаковке коммуникатора.

### **7 Гарантии изготовителя**

7.1 Предприятие-изготовитель гарантирует соответствие преобразователя требованиям технических условий ФРДС.468152.001ТУ при соблюдении потребителем условий эксплуатации, транспортировки, хранения, монтажа, установленных указанными техническими условиями и паспортом.

7.2 Гарантийный срок эксплуатации преобразователя 36 месяцев со дня ввода в эксплуатацию.

7.3 Гарантийный срок хранения 6 месяцев с момента изготовления преобразователя. По истечении гарантийного срока хранения начинает использоваться гарантийный срок эксплуатации, независимо от того введен преобразователь в эксплуатацию или нет.

7.4 В течение гарантийного срока предприятие-изготовитель безвозмездно ремонтирует или заменяет преобразователь по предъявлению гарантийного талона, приведенного в приложении [В.](#page-14-0)

7.5 Гарантии предприятия-изготовителя прекращаются, если преобразователь имеет механические повреждения, возникшие не по вине предприятия-изготовителя.

7.6 Гарантии предприятия-изготовителя прекращаются, если преобразователь имеет механические повреждения, возникшие не по вине предприятия-изготовителя.

### **Адрес предприятия-изготовителя:**

603152, г. Нижний Новгород, ул. Кемеровская, д. 3, ООО «ТехноЭнерго», тел. (831) 218-04-50, e-mail: [kbmps@te-nn.ru,](mailto:kbmps@te-nn.ru) [http://www.te-nn.ru/.](http://www.te-nn.ru/)

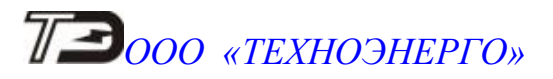

#### **8 Свидетельство об упаковывании**

8.1 Преобразователь интерфейса ПИ-2Т заводской № \_\_\_\_\_\_\_\_\_\_\_\_\_\_\_\_\_\_\_\_\_\_\_\_\_\_\_\_\_\_\_

упакован ООО «ТехноЭнерго» согласно требованиям технических условий ФРДС.468152.001ТУ.

\_\_\_\_\_\_\_\_\_\_\_\_\_\_\_\_\_\_ \_\_\_\_\_\_\_\_\_\_\_\_\_\_\_\_\_\_\_\_ \_\_\_\_\_\_\_\_\_\_\_\_\_\_\_\_\_\_

(должность) (личная подпись) (расшифровка подписи)

\_\_\_\_\_\_\_\_\_\_\_\_\_\_\_\_\_\_\_\_\_\_ (год, месяц, число)

#### **9 Свидетельство о приемке**

9.1 Преобразователь интерфейса ПИ-2Т заводской № изготовлен и принят в соответствии с требованиями технических условий ФРДС.468152.001ТУ и признан годным для эксплуатации.

Дата выпуска и подпись контролера ОТК **\_\_\_\_\_\_\_\_\_\_\_** Подпись контролера ОТК \_\_\_\_\_\_\_\_\_\_\_\_

М. П.

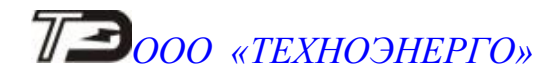

#### <span id="page-8-0"></span>**Приложение А**

(обязательное)

#### **Рекомендации по установке программного обеспечения**

А.1 Установка драйверов для преобразователя интерфейса ПИ-2Т

А.1.1 Перед установкой драйвера необходимо переписать архив драйвера на жесткий диск компьютера во вновь созданную папку. Драйверы поставляются на CD предприятием изготовителем по отдельному заказу или могут быть скопированы с сайта ООО «ТехноЭнерго» по адресу:

[https://te-nn.ru/ustrojstva-sopryazheniya/ustrojstva-sopryazheniya-opticheskie-uso-1-uso-](https://te-nn.ru/ustrojstva-sopryazheniya/ustrojstva-sopryazheniya-opticheskie-uso-1-uso-2#programmnoe-obespechenie)[2#programmnoe-obespechenie](https://te-nn.ru/ustrojstva-sopryazheniya/ustrojstva-sopryazheniya-opticheskie-uso-1-uso-2#programmnoe-obespechenie)

Кроме того, драйверы могут быть скопированы с сайта фирмы FTDI по адресу: [https://www.ftdichip.com/Drivers/VCP.htm.](https://www.ftdichip.com/Drivers/VCP.htm)

А.1.2 Для операционных систем Windows XP, Windows Vista, Windows Server 2003, Windows Server 2008 следует устанавливать драйвер версии 2.08.24 «CDM 2.08.24 WHQL Certified». Для операционных систем Windows 7, Windows Server 2008 R2, Windows 8, Windows 8.1, Windows Server 2012 R2, Windows Server 2016, Windows 10 следует устанавливать драйвер версии 2.12.28 «CDM v2.12.28 WHQL Certified».

А.1.3 Распаковать архив драйвера в ту же папку, где находится архив.

А.1.4 Подключить преобразователь к соединителю USB компьютера. Дальнейшая установка зависит от используемой операционной системы. Так Windows 10 сама установит требуемый драйвер. Более старые системы будут автоматически обнаруживать новое USB-устройство и запускать мастера установки нового оборудования.

Следовать указаниям мастера установки и по его запросу указывать путь к файлам распакованного архива.

А.1.5 После успешной установки драйвера в системной папке «Диспетчер устройств» во вкладке «Контроллеры универсальной последовательной шины USB» появится устройство «USB Serial Converter», а во вкладке «Порты (COM и LPT)» появится виртуальный COM-порт в виде записи «USB Serial Port (COM N)», где N – номер виртуального COM-порта. Дальнейшая работа с преобразователем интерфейса производится через порт COM N.

А.1.6 Следует иметь в виду, что если к другому USB-порту компьютера подключить второй преобразователь интерфейса ПИ-2Т, то ему будет выделен виртуальный COM-порт с новым уникальным номером для данного компьютера.

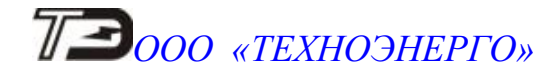

#### **Приложение Б**

<span id="page-9-0"></span>(справочное)

#### **Рекомендации по организации сети RS-485**

Б.1 Стандартная шина интерфейса RS-485 представляет собой симметричную двухпроводную линию передачи данных, на краях которой подключены согласующие резисторы, эквивалентные волновому сопротивлению линии. Линейные драйверы, приемники или передатчики (узлы сети), обменивающиеся данными, располагаются вдоль общей шины, как показано на рисунке [Б.4.](#page-13-0) Некоторые варианты объединения узлов сети показаны на рисунке [Б.1.](#page-9-1) Из них нежелательными являются подключения, изображенные на рисунках [Б.1](#page-9-1) а) и [Б.1](#page-9-1) б). При подключении узлов по схеме, приведенной на рисунке [Б.1](#page-9-1) в), отводы от основной линии (шлейфы) должны быть как можно короче.

Преобразователь ПИ-2Т должен подключаться к линии передачи данных крайним по топологии сети, либо слева, либо справа.

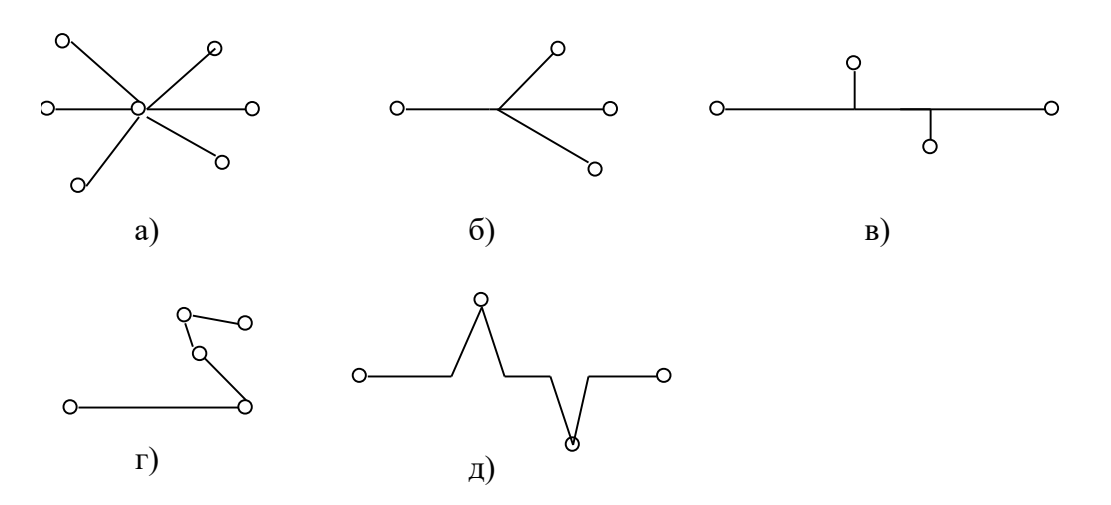

<span id="page-9-1"></span>Рисунок Б.1 – Способы соединения узлов сети интерфейса RS-485.

Целесообразно в качестве линии передачи данных использовать экранированную витую пару с волновым сопротивлением 120 Ом. При этом в начале и в конце линии (на преобразователе и крайнем от него узле) должны быть установлены согласующие резисторы, эквивалентное сопротивление которых должно составлять 120 Ом.

Б.2 Для устойчивой работы сети, между линиями интерфейса RS-485 должно присутствовать напряжение защитного смещения величиной не менее (200-250) мВ. Напряжение защитного смещения необходимо для обеспечения определенного устойчивого состояния всех приемников узлов при отсутствии обмена.

В преобразователе ПИ-2Т напряжение защитного смещения формируется путем подключения резисторов смещения Rсм (470 Ом) между линиями интерфейса и изолированным источником питания драйвера, как показано на схеме, приведенной на рисунке [Б.2.](#page-10-0)

Величина согласующего резистора со стороны преобразователя с учетом резисторов смещения рассчитывается по формуле [\(Б.1\)](#page-9-2)

$$
R_{c1} = \frac{\rho \cdot 2R_{cm}}{2R_{cm} - \rho}
$$
 (E.1)

*ПИ-2Т Паспорт* 

<span id="page-9-2"></span>

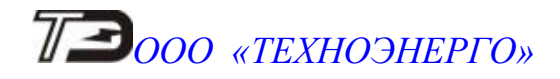

где р - волновое сопротивление линии 120 Ом;

Rсм - сопротивление встроенного резистора смещения 470 Ом

Rc1 - согласующее сопротивление линии со стороны преобразователя 137,6 Ом (выбираем из ряда 140 Ом).

Учитывая тот факт, что напряжение защитного смещения величиной не менее (200-250) мВ должно подводиться к входу каждого узла сети, включая самый дальний от преобразователя, ниже приводится примерный метод расчета напряжения защитного смещения, подводимое к дальнему узлу с учетом сопротивления линии передачи и максимальной нагрузки линии. Расчет проводится по упрощенной эквивалентной схеме, приведенной на рисунке [Б.2.](#page-10-0)

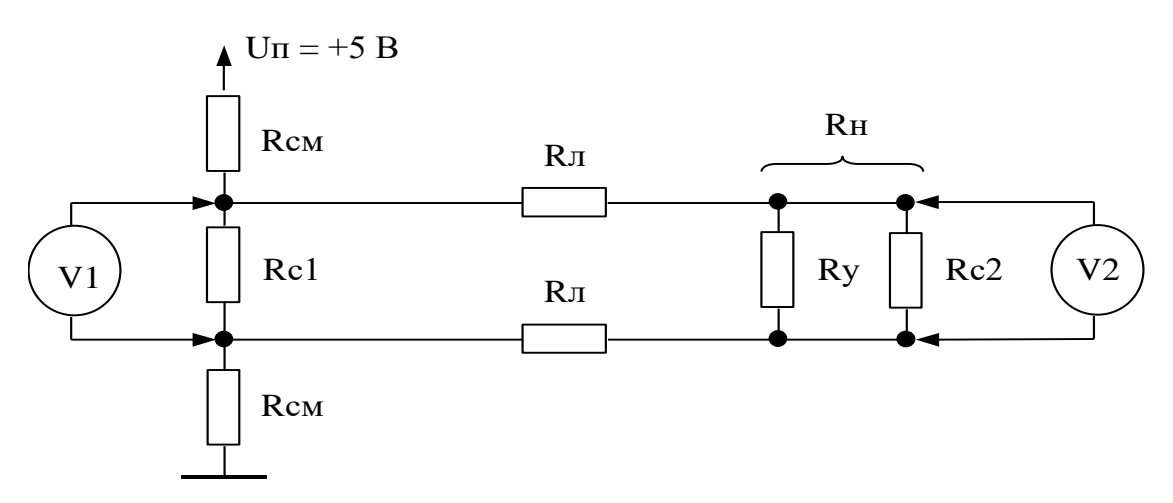

<span id="page-10-0"></span>Рисунок Б.2 – Упрощенная эквивалентная схема сети

Rсм - резисторы защитного смещения встроенные в преобразователь;

Rc1 - согласующий резистор на ближнем к преобразователю конце линии;

Rл - сопротивление постоянному току проводника линии передачи;

Rу - сопротивление параллельно соединенных узлов на дальнем от преобразователя конце линии;

Rc2 - согласующий резистор на дальнем от преобразователя конце линии (120 Ом);

Rн - параллельное соединение Rc2 и Rу;

V1 - напряжение защитного смещения на ближнем к преобразователю конце линии;

V2 - напряжение защитного смещения на дальнем от преобразователя конце линии.

Uп - напряжение питания драйвера преобразователя (5 В).

Величина сопротивления на дальнем от преобразователя конце линии Rн определяется как сопротивление постоянному току параллельно соединенных согласующего резистора 120 Ом на дальнем от преобразователя конце линии и входных сопротивлений приемопередатчиков подключенных к концу линии.

Величина напряжения смещения V1 в вольтах на ближнем к преобразователю конце линии вычисляется по формуле [\(Б.2\)](#page-10-1)

$$
V1 = \frac{Rcl \cdot (R_H + 2 \cdot R_\pi)}{2 \cdot R_{CM} \cdot (Rcl + R_H + 2 \cdot R_\pi) + Rcl \cdot (R_H + 2 \cdot R_\pi)} \cdot U_\pi
$$
(5.2)

Величина сопротивления на дальнем конце линии Rн рассчитывается по формуле [\(Б.3\)](#page-11-0)

$$
\Pi M\text{-}2T
$$

#### <span id="page-10-1"></span> $\Gamma$  *Паспорт*

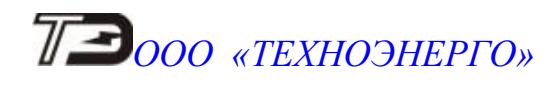

<span id="page-11-0"></span>
$$
RH = \frac{Rc2 \cdot Ry}{Rc2 + Ry}
$$
 (E.3)

Rу – входное сопротивление параллельно соединенных узлов, подключенных к концу линии. Величина входного сопротивления приемника стандартного драйвера RS-485 равна 12 кОм и определена как единичная нагрузка. Входное сопротивление драйверов RS-485 составляет:

12 кОм для стандартного драйвера единичная нагрузка;

24 кОм для драйвера с 1/2 единичной нагрузки;

48 кОм для драйвера с 1/4 единичной нагрузки;

96 кОм для драйвера с 1/8 единичной нагрузки.

Максимальное число узлов с единичной нагрузкой, подключаемое к линии равно 32. Rу для максимального числа узлов составляет 375 Ом.

Величина напряжения смещения V2 в вольтах на дальнем от преобразователя конце линии вычисляется по формуле [\(Б.4\)](#page-11-1)

<span id="page-11-1"></span>
$$
V2 = \frac{R_H}{R_H + 2 \cdot R_H} \cdot V1
$$
 (E.4)

где V1 - напряжение смещения на ближнем к преобразователю конце линии;

Rл - сопротивление постоянному току проводника витой пары;

Rн - сопротивление на дальнем конце линии.

Определим напряжение смещения на дальнем конце линии по формулам [\(Б.2\)](#page-10-1), [\(Б.3\)](#page-11-0), [\(Б.4\)](#page-11-1) при значениях параметров: Rсм=470 Ом, Rс1=140 Ом; Rл=30 Ом; Rс2=120 Ом,  $Ry=12000/32=375$  Ом,  $U\pi=5$  В.

$$
RH = \frac{120 \cdot 375}{120 + 375} = 90,91 \text{ OM}
$$
  
\n
$$
V1 = \frac{140 \cdot (90.91 + 2 \cdot 30)}{2 \cdot 470 \cdot (140 + 90.91 + 2 \cdot 30) + 140 \cdot (90.91 + 2 \cdot 30)} \cdot 5 = 0.359 \text{ B}
$$
  
\n
$$
V2 = \frac{90.91}{90.91 + 2 \cdot 30} \cdot 0.359 = 0,216 \text{ B}
$$

Из приведенного примера следует, что напряжение защитного смещение на дальнем от преобразователя конце линии составляет 0,216 В.

В случае, когда не удается получить достаточное напряжение защитного смещения на дальнем от преобразователя конце линии связи, необходимо выбрать другой кабель с меньшем сопротивлением проводов или подключить дополнительный источник смещения к дальнему концу линии, как показано на рисунке [Б.3 .](#page-12-0) Дополнительный источник смещения должен иметь гальваническую развязку от сети электропитания.

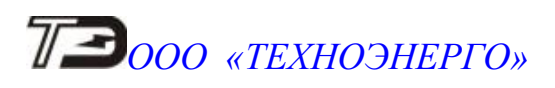

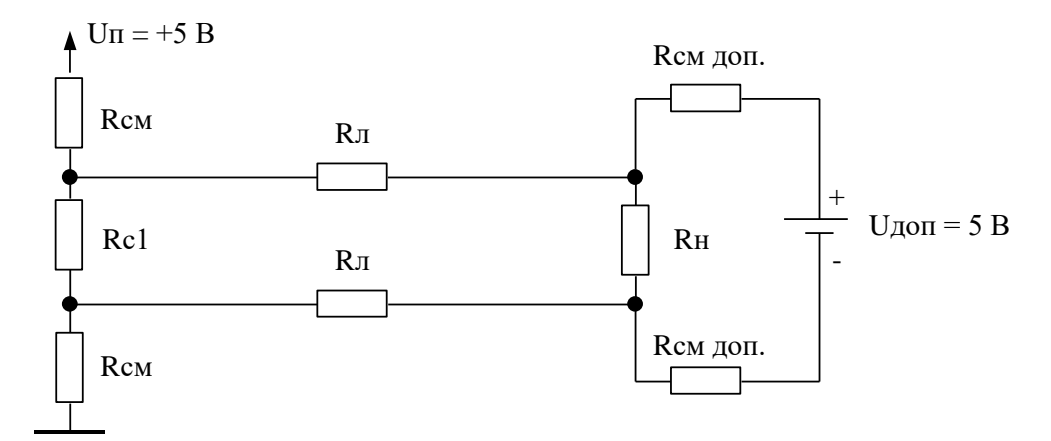

<span id="page-12-0"></span>Рисунок Б.3 – Схема подключения дополнительного источника смещения.

Б.3 Вариант сегмента сети, выполненный в соответствии со стандартом RS-485, приведен на рисунке [Б.4.](#page-13-0)

Объединение узлов сети производится экранированными витыми парами с волновым сопротивлением 120 Ом. Экран кабеля должен объединять цепи заземления источников питания гальванически развязанных узлов (выравнивание потенциалов) и заземляться со стороны преобразователя ПИ-2Т. Если узлы не имеют вывода GWG, то экран кабеля, тем не менее, подключается к выводу GWG преобразователя и заземляется.

**Заземление экрана должно производиться только в одной точке.** Согласующие резисторы должны быть подключены на обоих концах линии связи.

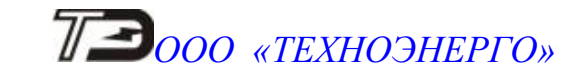

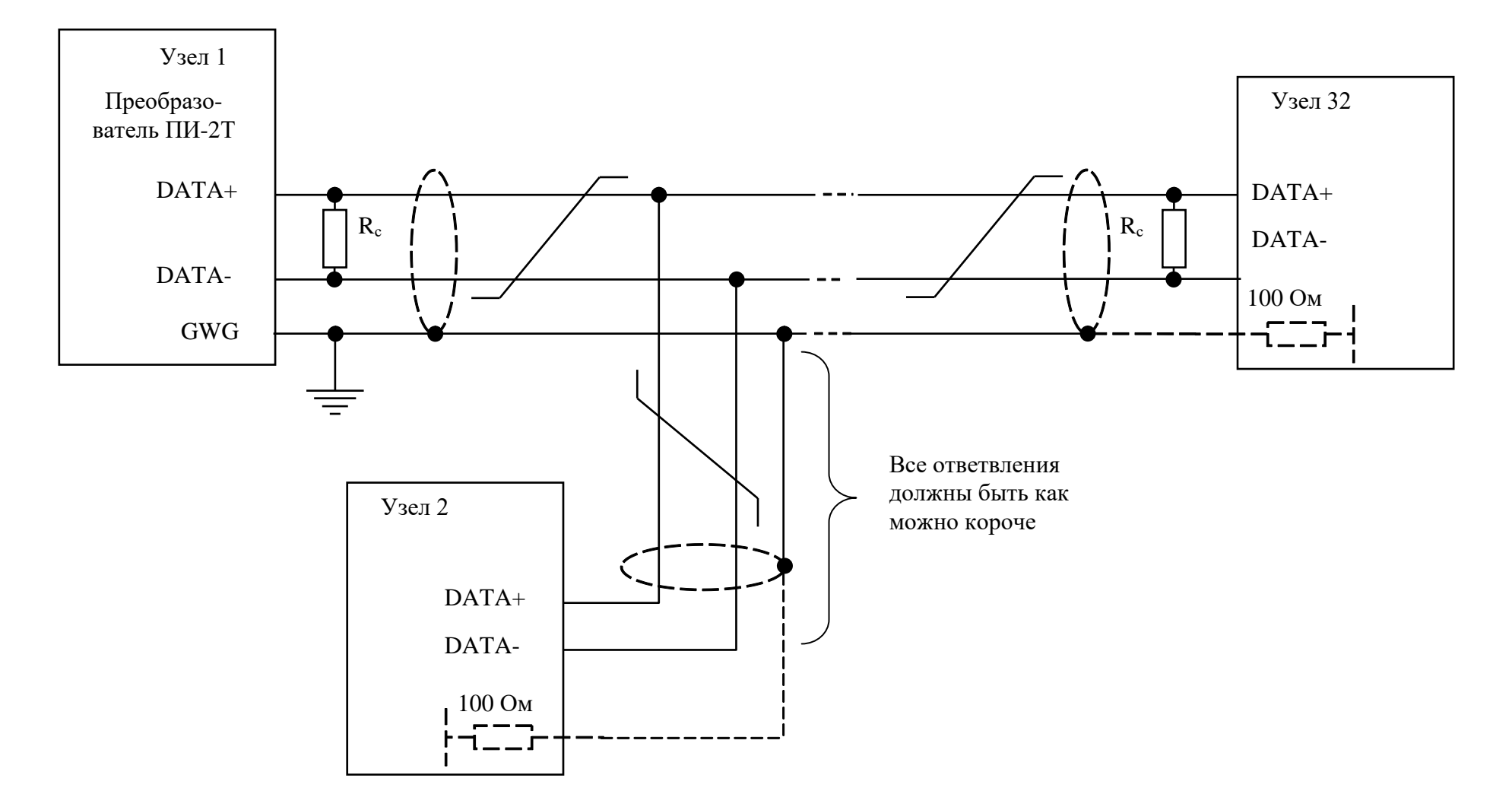

Рисунок Б.4 – Способ соединения приемопередатчиков интерфейса RS-485.

<span id="page-13-0"></span>

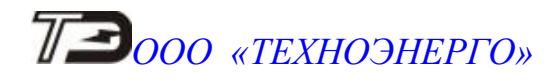

## <span id="page-14-0"></span>**Приложение В**

(обязательное)

# ООО «ТехноЭнерго»

# ГАРАНТИЙНЫЙ ТАЛОН

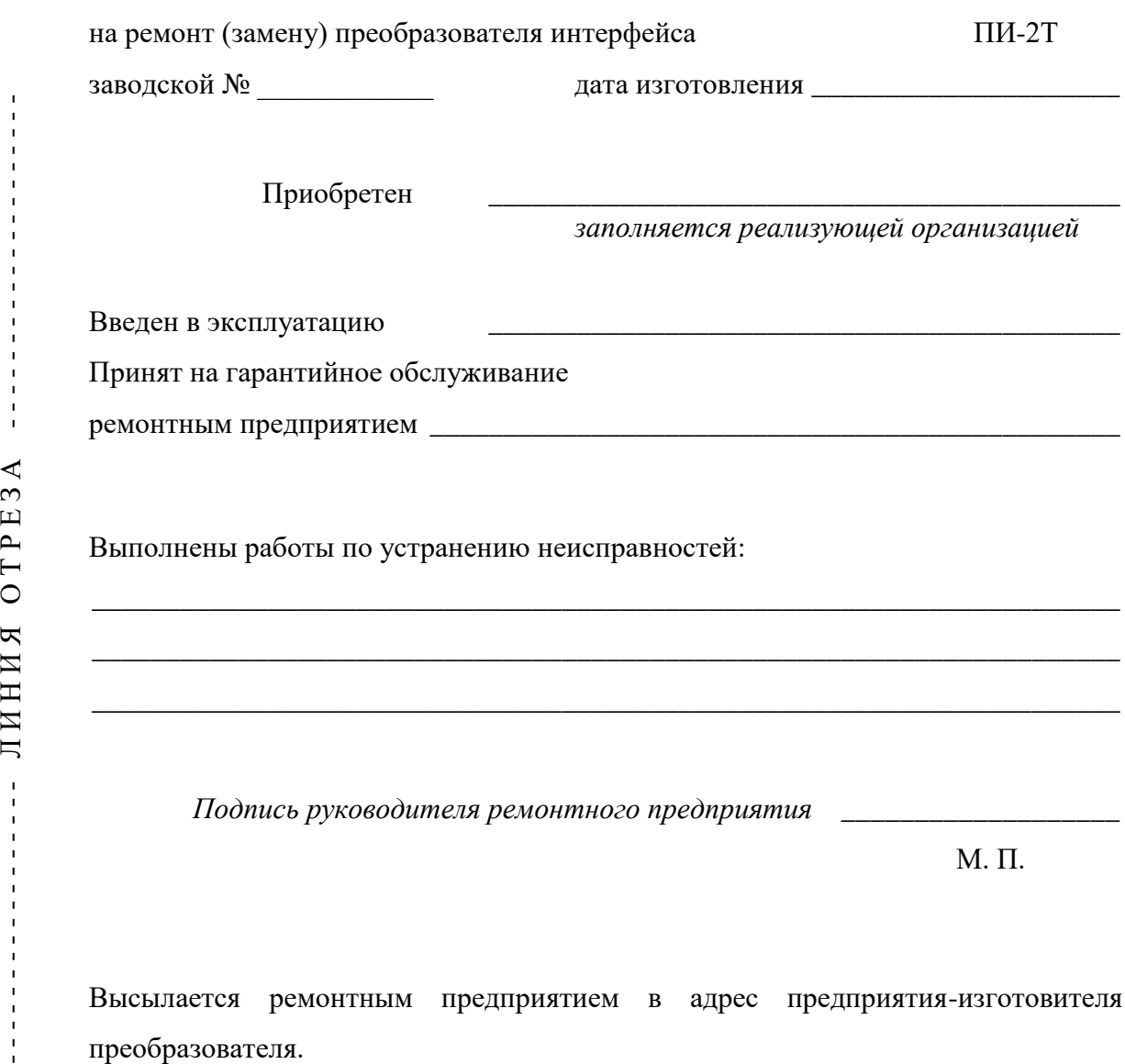

Высылается ремонтным предприятием в адрес предприятия-изготовителя преобразователя.

Ĵ

ЛИНИЯ ОТРЕЗА